# Vienmēr šeit, lai jums palīdzētu

Reģistrējiet savu preci un saņemiet atbalstu www.philips.com/welcome

# **BDP9700**

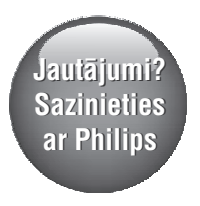

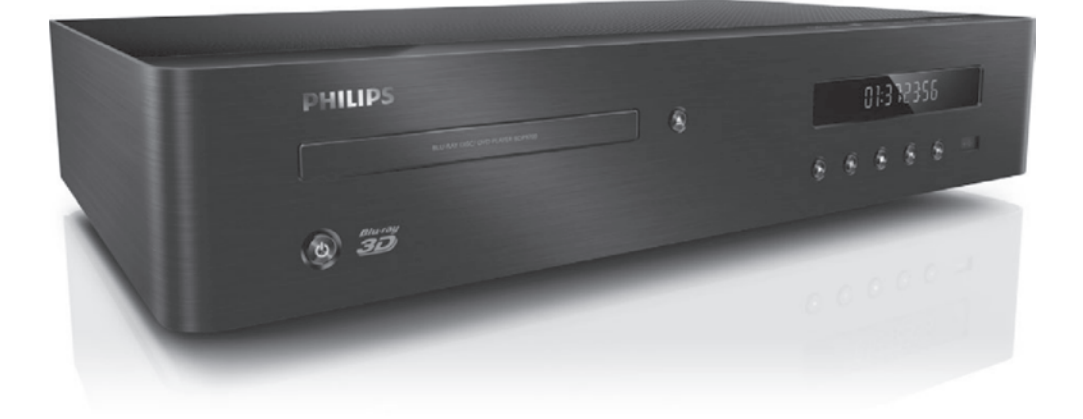

Lietoðanas instrukcija

## **PHILIPS**

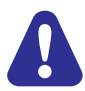

Pirms šī Blu-ray disku/DVD atskanotāja pievienoðanas un lietoðanas izlasiet un izprotiet visas sniegtâs instrukcijas.

Šī ierīce ir aprīkota ar patentētu tehnoloģiju saskanā ar licenci no "Verance Corporation", ko aizsargâ Patents Nr.7 369 677 un citi reòistrēti un reģistrācijas procesā esoši ASV un vispasaules patenti, kā arī autortiesības un komercnoslēpuma aizsardzība atseviškiem šīs tehnoloģijas aspektiem. "Cinavia" ir "Verance Corporation" preèu zîme. Autortiesîbas 2004-2010 "Verance Corporation". Visas tiesîbas patur Verance. Ierîces reversâ salikšana (ierīces uzbūves un darbības analizēšana nolûkâ izgatavot lîdzîgu ierîci) un izjaukðana ir aizliegta.

## **"Cinavia" paziòojums**

Šī ierīce izmanto "Cinavia" tehnoloģiju, lai ierobežotu dažu komerciāli radīto filmu un video, kā arī to skanu ierakstu neatlautu kopiju izmantošanu. Konstatējot neatlautas kopijas aizliegtu izmantošanu, tiks parādīts brīdinājuma pazinojums, un atskanošana vai kopēšana tiks pārtraukta.

Plašāka informācija par "Cinavia" tehnoloģiju ir pieejama "Cinavia" tieðsaistes klientu informâcijas centrâ http://www.cinavia.com. Lai pieprasîtu papildu informâciju par "Cinavia", izmantojot pastu, nosûtiet pastkarti ar savu pasta adresi uz: Cinavia Consumer Information Center, P.O. Box 86851, San Diego, CA, 92138, USA.

# 1. Pievienošana un atskaņošana

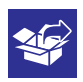

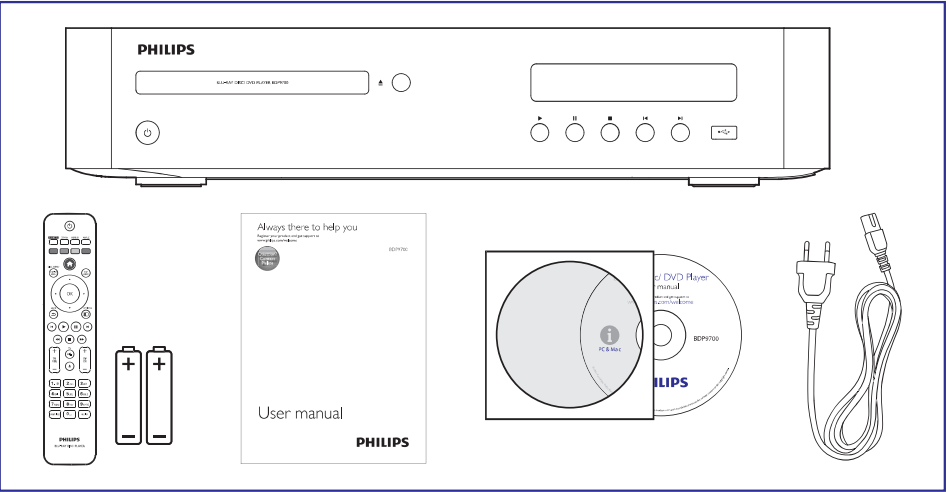

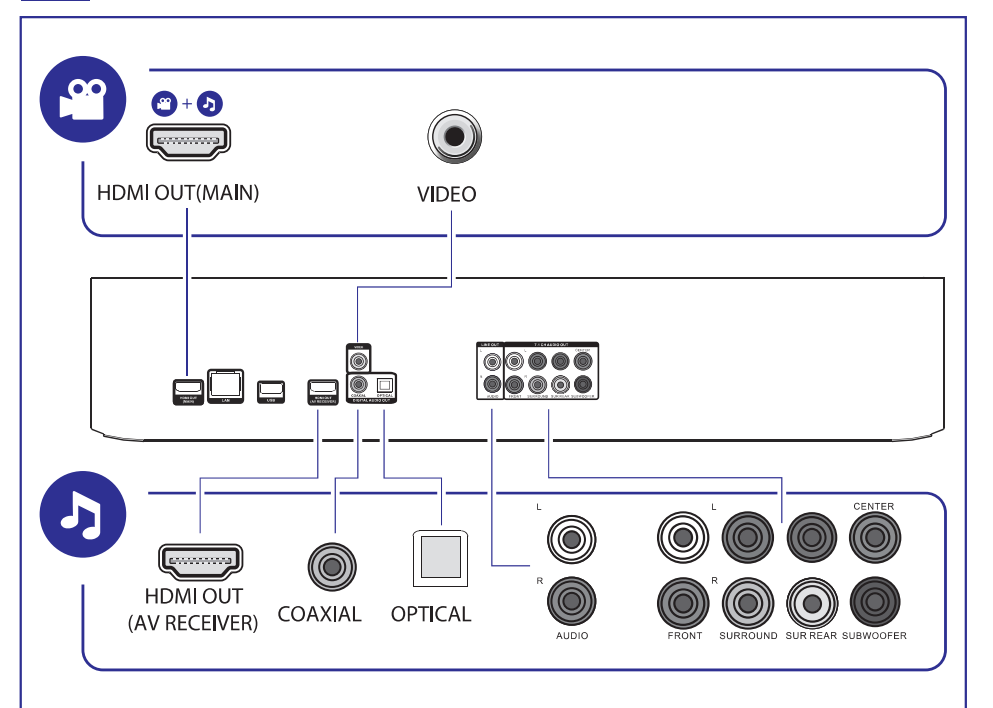

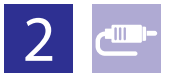

# 1 HDMI OUT(MAIN)  $0000$

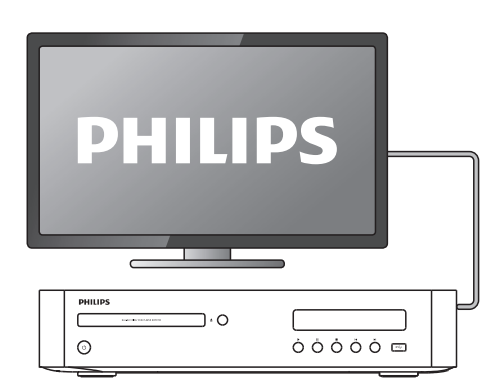

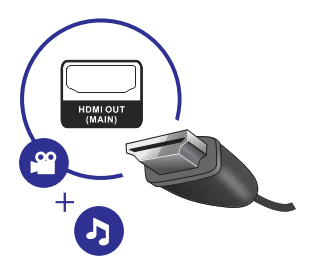

# 2 VIDEO+AUDIO L/R 0000

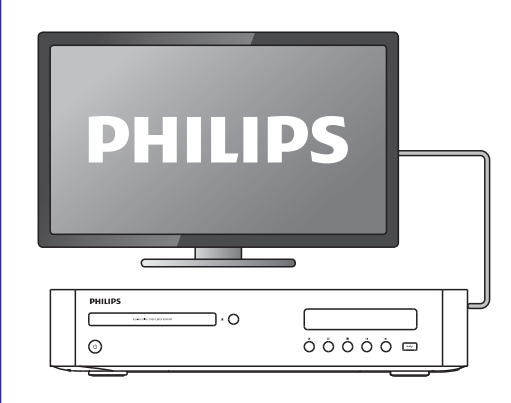

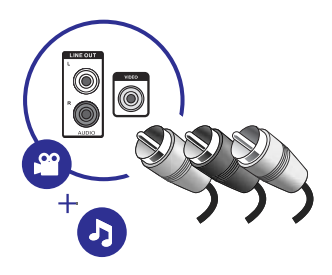

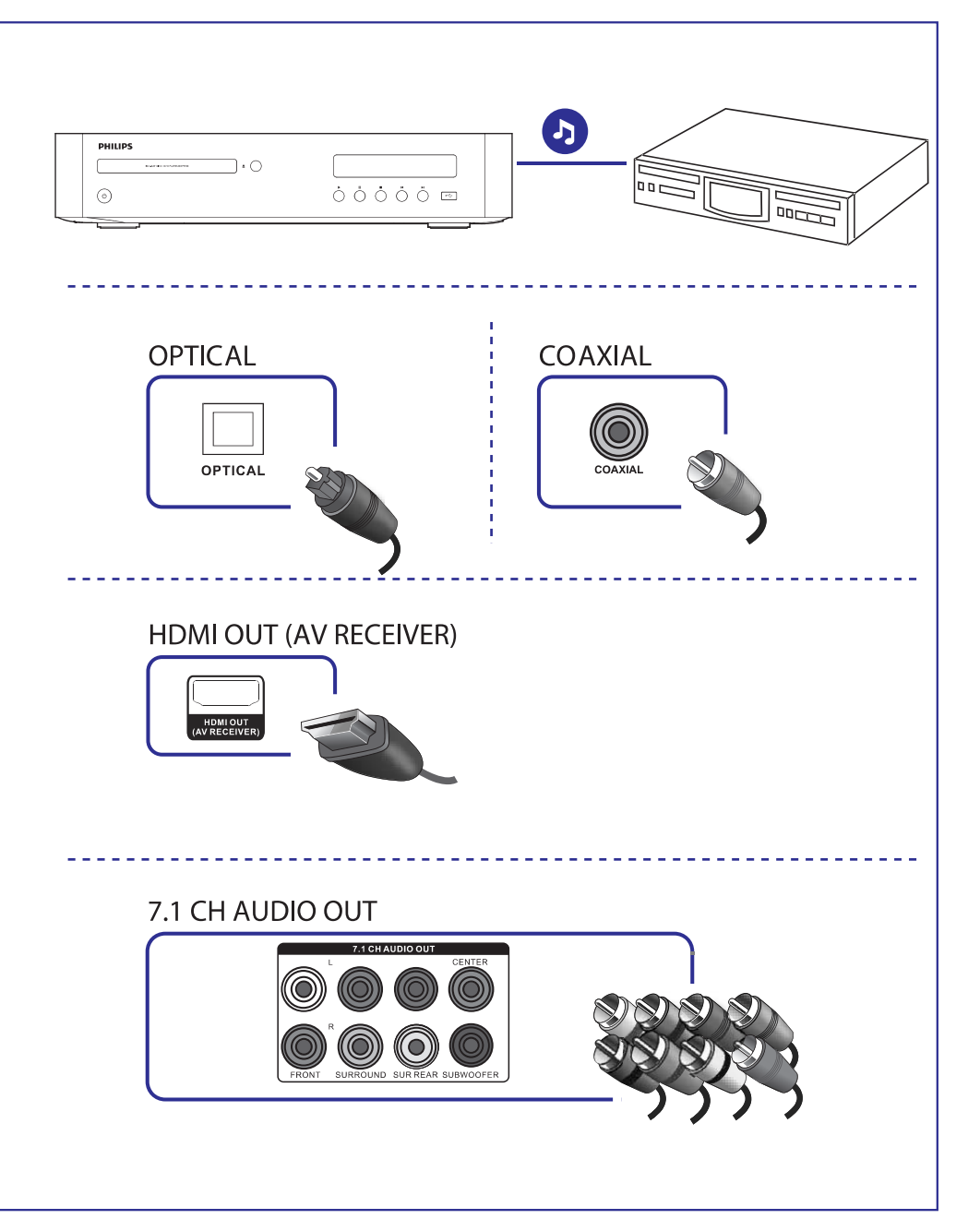

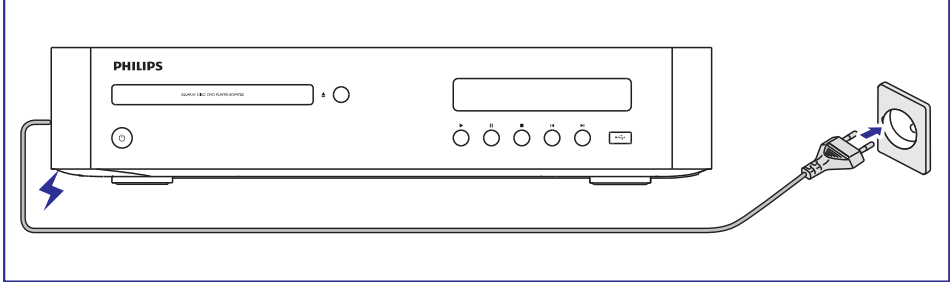

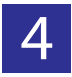

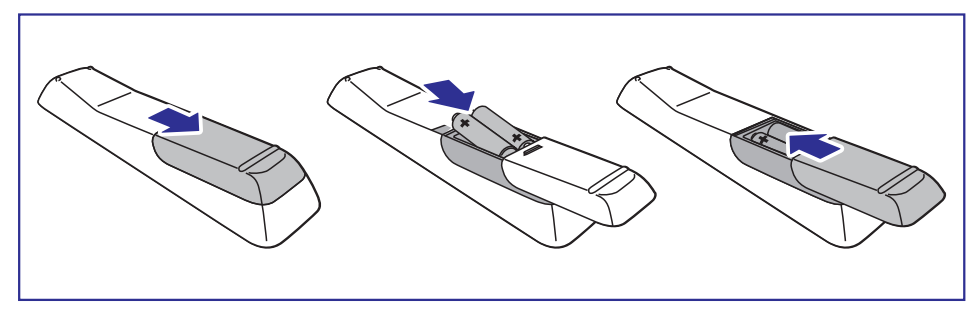

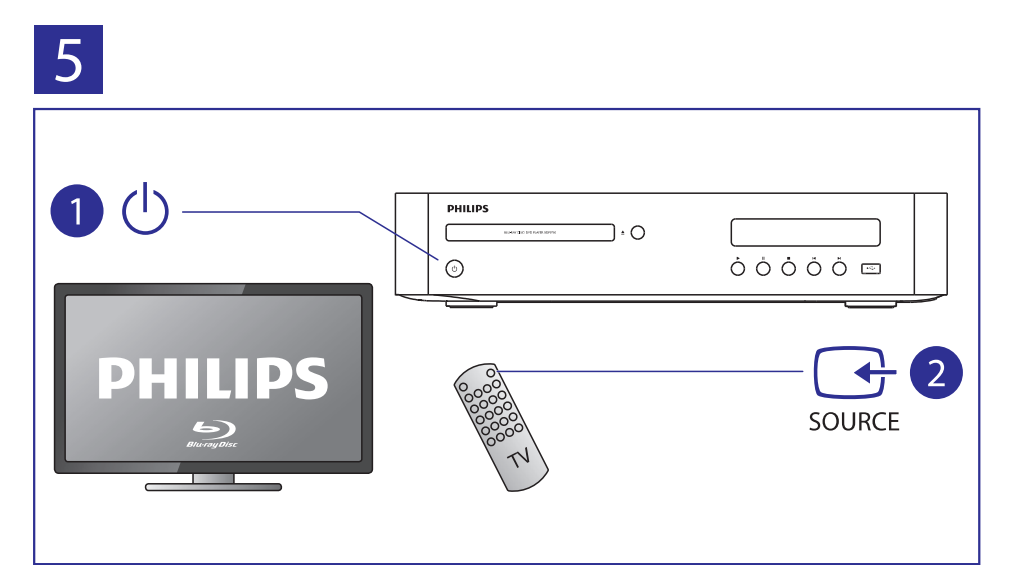

# ... Pievienošana un atskaņošana

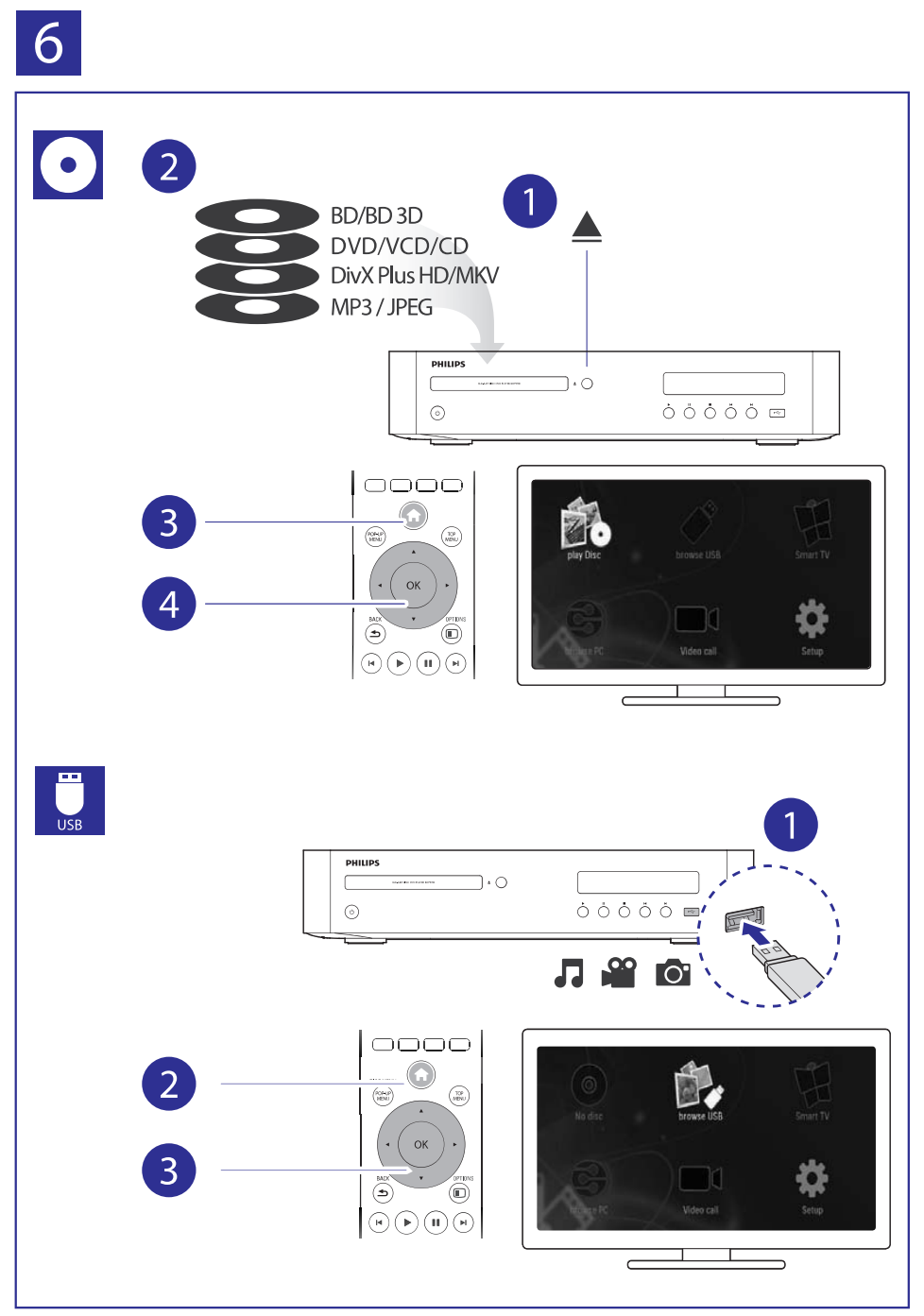

## **Turinys**

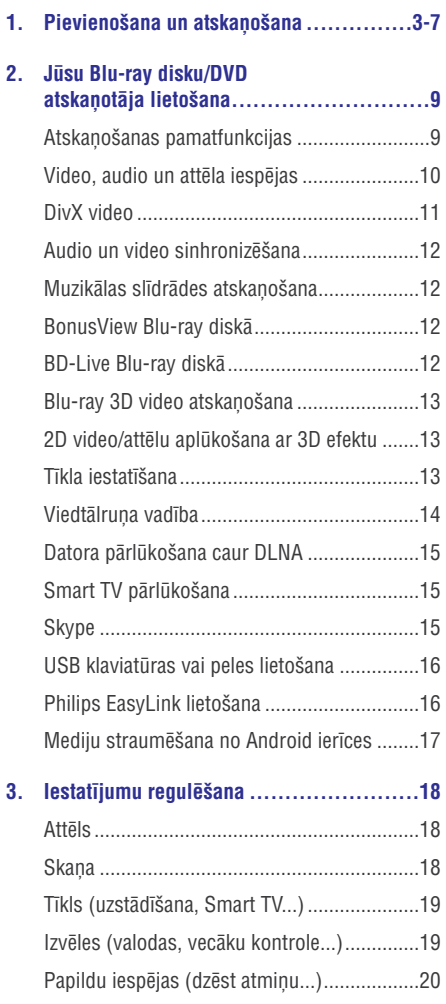

**4. Programmatûras atjauninâðana..............21**

caur internetu ................................................21

caur USB .......................................................21

Programmatûras atjauninâðana

Programmatûras atjauninâðana

**5. Specifikâcijas ...................................22 6. Traucçjumu novçrðana.........................23 7. Preèu zîmes .....................................26**

8

# **2. Jûsu Blu-ray disku/DVD atskaòotâja lietoðana**

Apsveicam ar jûsu pirkumu un laipni lûdzam Philips! Lai pilnîbâ izmantotu atbalstu, ko piedâvâ Philips (piemēram, ierīces programmatūras atjaunināšanu), reģistrējiet savu preci www.philips.com/welcome.

## **Atskaòoðanas pamatfunkcijas**

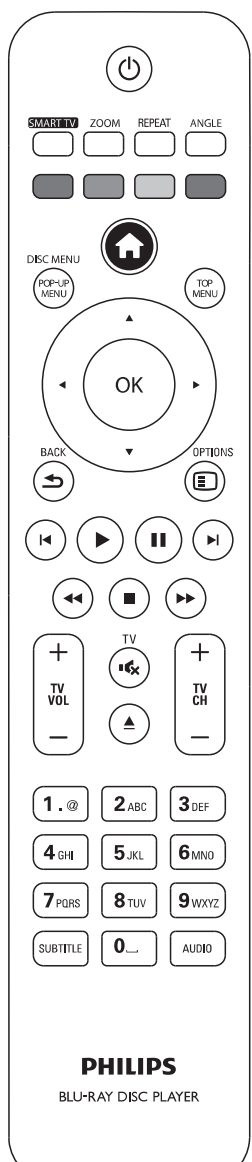

Atskanošanas laikā spiediet sekojošus taustinus, lai kontrolētu atskanošanu.

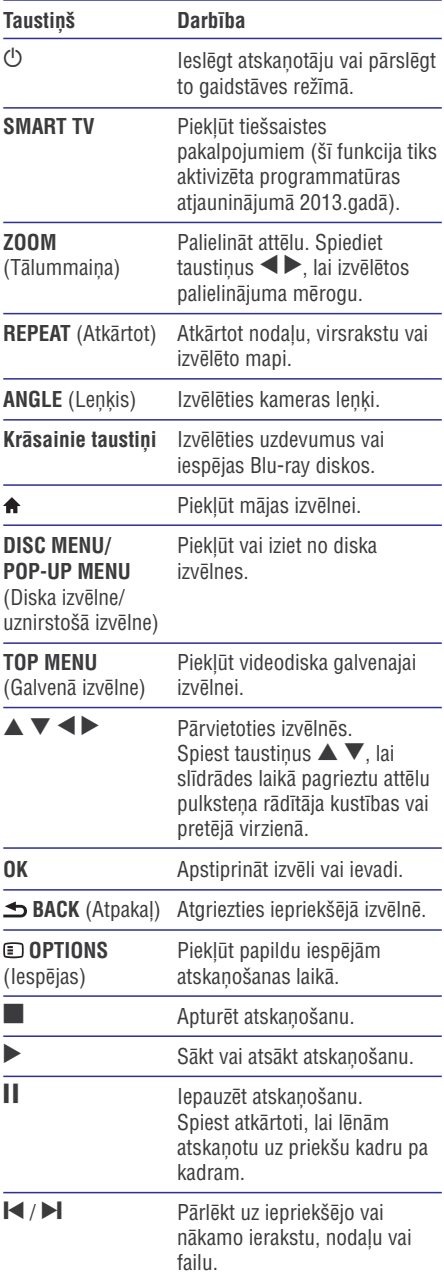

# **... Jûsu Blu-ray disku/DVD atskaòotâja lietoðana**

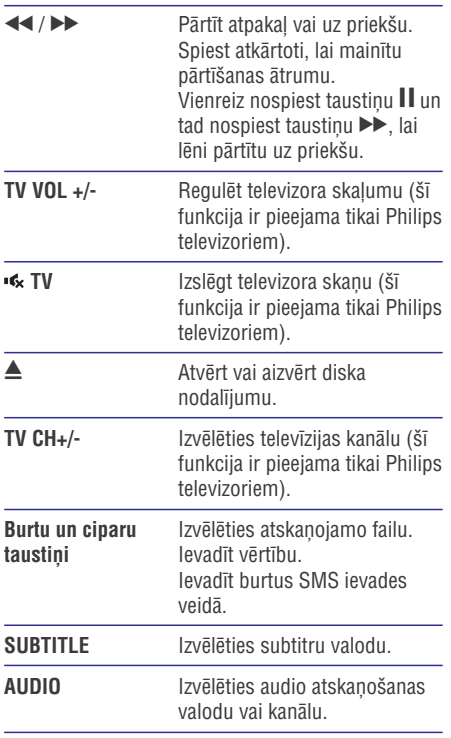

## **Video, audio un attçla iespçjas**

Papildu iespējas ir pieejamas videoierakstu vai attēlu atskanošanai no diska vai USB atminas ierīces.

## **Video iespçjas**

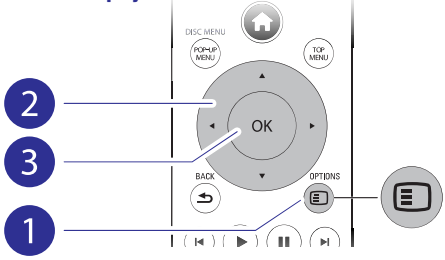

Piekļūstiet papildu iespējām video atskaņošanas laikā:

- [Audio Language] (Audiovaloda): Izveleties audio atskanošanas valodu.  $\overline{a}$
- [Subtitle Language] (Subtitru valoda): Izvçlçties subtitru valodu. ٠
- subtitru pozīciju ekrānā. Spiest taustiņus  $\blacktriangle \blacktriangledown$ , **[Subtitle Shift]** (Subtitru pacelšana): Mainīt lai mainîtu subtitru pozîciju.  $\bullet$
- (Informâcija): Parâdît **[Information]** atskanošanas informāciju. .
- **[Character Set]** (Rakstzīmju kopa): Izvēlēties rakstzîmju kopu, kas ir saderîga ar DivX video subtitriem (tikai DivX video).  $\ddot{\phantom{a}}$
- **[Time Search]** (Laika meklēšana): Pārlēkt uz noteiktu laiku, izmantojot tâlvadîbas pults ciparu taustinus. .
- [2nd Audio Language] (2.audiovaloda): Izvēlēties otro audiovalodu (tikai Blu-ray diskiem, kas atbalsta BonusView). ٠
- **[2nd Subtitle Language]** (2.subtitru valoda): Izvēlēties otro subtitru valodu (tikai Blu-ray diskiem, atbalsta BonusView).  $\bullet$
- (Virsraksti): Izvçlçties virsrakstu. **[Titles]**  $\blacksquare$
- **[Chapters]** (Nodaļas): Izvēlēties nodaļu. ٠
- [Angle List] (Leņķu saraksts): Izvēlēties kameras lenki. ٠
- (Izvçlnes): Parâdît diska izvçlni. **[Menus]** ٠
- ("Attçls attçlâ" izvçle): Parâdît **[PIP Selection]** "attēls attēlā" logu (tikai Blu-ray diskiem, kas atbalsta BonusView). .
- Spiest taustiņus <>>
ightarians<br/>
ightarians<br/>
ightarians<br/>
ightarians<br/>
ightarians<br/>
ightarians<br/>
ightarians<br/>
ightarians<br/>
ightarians<br/>
ightarians<br/>
ightarians<br/>
ightarians<br/>
ightarian [Zoom] (Tālummaiņa): Palielināt videoattēlu. palielinājuma mērogu. ٠
- [Repeat] (Atkārtot): Atkārtot nodaļu vai virsrakstu. ٠
- (Atkârtot A-B): Atzîmçt divus **[Repeat A-B]** punktus nodalas robežās atkārtotai atskanošanai vai izslēgt atkārtošanas režīmu. ٠
- **[2D to 3D]** (2D uz 3D): Tūlīt pārveidot 2D video aplûkoðanai ar 3D efektu. ٠
- (Attçla iestatîjumi): Izvçlçties **[Picture Settings]** vispiemērotākos attēla iestatījumus (nodrošina CinemaPerfect HD). ٠
- (Audio sinhronizçðana): **[Audio sync]** Sinhronizēt audio ar video (starp atskanotāju un televizoru nepiecieðams HDMI savienojums). ٠

## **Piezîme**

۰ Pieejamās video iespējas ir atkarīgas no video atskanošanas avota.

# **... Jûsu Blu-ray disku/DVD atskaòotâja lietoðana**

## **Attçla iespçjas**

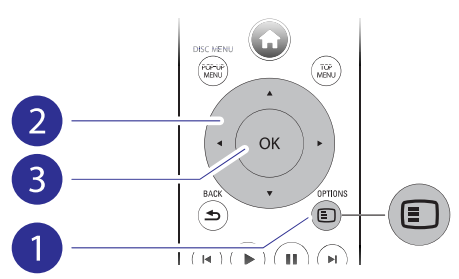

Piekļūstiet papildu iespējām slīdrādes laikā.

- (Pagriezt +90): Pagriezt attçlu **[Rotate +90]** par 90 grādiem pulksteņa rādītāja kustības virzienâ.  $\bullet$
- (Pagriezt -90): Pagriezt attçlu **[Rotate -90]** par 90 grādiem pretēji pulksteņa rādītāja kustîbas virzienam.  $\ddot{\phantom{0}}$
- **[Zoom]** (Tālummaiņa): Palielināt attēlu. Spiest taustiņus <>>
iblest<br/> taustiņus <>>
Iblest<br/> tai mainītu palielinâjuma mçrogu.  $\bullet$
- (Informâcija): Parâdît attçla **[Information]** informâciju.  $\bullet$
- (Slîdrâdes âtrums): **[Duration per slide]** Iestatît slaida râdîðanas intervâlu slîdrâdei.  $\bullet$
- (Slîdrâdes animâcija): **[Slide Animation]** Izvēlēties slaidu nomainas efektu slīdrādei.  $\bullet$
- (Attçla iestatîjumi): **[Picture Settings]** Izvēlēties vispiemērotākos attēla iestatījumus (nodroðina CinemaPerfect HD).  $\blacksquare$
- **[Repeat]** (Atkārtot): Atkārtot izvēlēto mapi.  $\bullet$
- **[2D to 3D]** (2D uz 3D): Tūlīt pārveidot 2D attēlu aplūkošanai ar 3D efektu.  $\bullet$

## **Audio iespçjas**

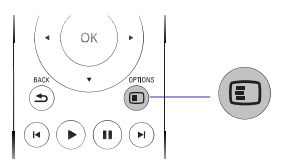

Atkārtoti spiediet taustiņu **© OPTIONS**, lai izvēlētos no sekojoðâm iespçjâm.

- Atkārtot pašreizējo ierakstu. ٠
- Atkârtot visus ierakstus diskâ vai mapç. ٠
- Atskanot audioierakstus jauktā secībā. ٠
- Izslēgt atkārtošanas režīmu. ٠

## **DivX video**

Jūs varat atskanot DivX video no diska vai USB atminas ierīces, vai tiešsaistes videoveikala.

#### **VOD (Video-pçc-pieprasîjuma) kods DivX**

- Pirms iegādājaties DivX video un atskaņojat tos šajā atskanotājā, dodieties uz interneta vietni www.divx.com, lai piereáistrētu šo atskanotāju, izmantojot DivX VOD kodu. ٠
- Lai aplûkotu DivX VOD kodu: nospiediet taustiņu **A** un izvēlieties **[Setup] (**lestatīšana) > (Papildu) **[Advanced] > [DivX® VOD Code]** (DivX® video-pçc-pieprasîjuma kods). ٠

#### **DivX subtitri**

- Lai izvēlētos subtitru valodu, nospiediet taustiņu **SUBTITLE**. ٠
- Ja subtitri netiek parādīti pareizi, izvēlieties rakstzîmju kopu, kas ir saderîga ar DivX subtitriem. Rakstzīmiu kopas izvēle: nospiediet taustiņu **© OPTIONS** un izvēlieties **[Character set]** (Rakstzīmju kopa). ٠

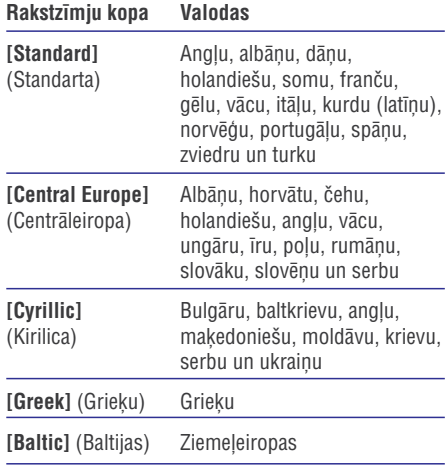

## **Piezîme**

- $\overline{\phantom{a}}$ Lai atskanotu ar DRM (digitālo tiesību pārvaldīšanas tehnoloģiju) aizsargātus DivX failus no USB atminas ierīces vai tieðsaistes videoveikala, pievienojiet atskanotāju savam televizoram, izmantojot HDMI savienojumu.
- $\bullet$ Izmantojamo subtitru faila nosaukumam ir jābūt vienādam ar atskanojamā DivX videofaila nosaukumu. Piemçram, ja DivX videofails saucas "movie.avi", tad saglabâjiet subtitru failu ar nosaukumu "movie.srt" vai "movie.sub".
- ò Šis atskanotājs atbalsta šādu formātu subtitru failus: .srt, .sub, .txt, .ssa un .smi.

## **Audio un video sinhronizçðana**

Ja audiosignāls un videosignāls netiek atskaņoti **BD-Live Blu-ray diskā** sinhroni, jūs varat aizkavēt audiosignāla atskanošanu, lai tas atbilstu videosignālam.

- **1.** Pārliecinieties, vai atskaņotājs ir savienots ar televizoru, izmantojot HDMI savienojumu.
- **2.** Atskaņošanas laikā nospiediet taustiņu . **OPTIONS**
	- <del>U</del> **ur nuws**.<br>→ Tiek atvērta iespēju izvēlne.
- **3.** Izvēlieties **[Audio sync]** (Audio sinhronizēšana).
- **4.** Spiediet taustiņus ▲ ▼, lai izvēlētos vērtību, līdz audiosignāls ir sinhronizēts ar videosignâlu.

## **Muzikālas slīdrādes atskaņošana**

Vienlaicīgi atskaņojiet mūziku un attēlus, lai izveidotu muzikâlu slîdrâdi.

- **1.** Atskaņojiet mūzikas failu no diska vai pievienotās USB atminas ierīces.
- **2.** Nospiediet taustiņu  $\blacktriangle$  **BACK** un dodieties uz attēlu mapi.
- **3.** Izvēlieties attēlu tajā pašā diskā vai USB atmiņas ierīcē un nospiediet taustiņu **OK**, lai sâktu slîdrâdi.
- 4. Nospiediet taustiņu , lai apturētu slīdrādi.
- **5.** Vēlreiz nospiediet taustiņu , lai apturētu mūzikas atskanošanu.

## **BonusView Blu-ray diskâ**

Apskatiet îpaðu saturu (kâ komentârus) mazajâ ekrâna logâ.

Šī funkcija ir piemērojama tikai Blu-ray diskiem, kas atbalsta BonusView (pazīstams arī kā "attēls attçlâ").

**1.** Atskaņošanas laikā nospiediet taustiņu . **OPTIONS**

**U or nows.**<br>→ Tiek parādīta iespēju izvēlne.

- **2.** Izvēlieties **[PIP Selection] > [PIP]** ("Attēls attēlā") un nospiediet taustiņu **OK**.
	- attela ) un nospiediet taustiņu **ok.**<br>→ "Attēls attēlā" iespējas [1]/[2] ir atkarīgas no videosatura.
	- Tiek parâdîts otrais videologs. -
- Izvçlieties **3. [2nd Audio Language]** (2.audiovaloda) vai **[2nd Subtitle Language]** (2.subtitru valoda) un nospiediet taustiņu OK.

Pieklūstiet tādiem ekskluzīviem tiešsaistes pakalpojumiem kâ filmu reklâmkadriem, spçlçm, zvanu toniem un citam papildu saturam.

Ðî funkcija ir piemçrojama tikai Blu-ray diskiem, kas atbalsta BD-Live.

- Sagatavojiet interneta pieslçgumu un iestatiet **1.** tîklu (skatît "Tîkla iestatîðana").
- **2.** Pievienojiet šim atskaņotājam USB atmiņas ierîci.
	- USB atmiòas ierîce tiek izmantota, lai saglabātu leiupielādēto BD-Live saturu.  $\blacksquare$
	- Lai dzēstu iepriekš lejupielādētu BD-Live saturu no USB atminas ierīces un atbrīvotu atminu, nospiediet taustinu  $\bigoplus$ un izvēlieties [**Setup**] (lestatīšana) > [**Advanced**] (Papildu) > [Clear memory] (Dzēst atminu). ٠
- **3.** Atskaņojiet disku, kas atbalsta BD-Live.
- Diska izvçlnç izvçlieties BD-Live ikonu un **4.** nospiediet taustiņu OK.
	- nospiediet taustițiu **ori**.<br>→ Sākas BD-Live ielāde. Ielādes laiks ir atkarīgs no diska un interneta pieslēguma âtruma.
- BD-Live saskarnç izvçlieties punktu, kuru **5.** vēlaties atvērt.

# **... Jûsu Blu-ray disku/DVD atskaòotâja lietoðana**

## **Piezîme**

- $\bullet$ BD-Live pakalpojumu pieejamîba un saturs ir atkarîgi no diska un valsts.
- . Lietojot BD-Live, diskā un atskanotājā esošajiem datiem pieklūst satura nodroðinâtâjs.
- ò Lietojiet USB atmiņas ierīci, kurā ir vismaz 1 GB brîvas vietas, lai saglabâtu lejupielâdi.

## **Blu-ray 3D video atskanošana**

#### **Jums ir nepiecieðams:**

- $\bullet$ 3D saderîgs televizors;
- . Atskanotājs ir jāpievieno pie televizora, izmantojot HDMI savienojumu;
- $\overline{\phantom{a}}$ Ar televizoru saderîgas 3D brilles.
- Pârliecinieties, vai 3D izeja ir ieslçgta: **1.** nospiediet taustiòu un izvçlieties **[Setup]** (Iestatîðana) **> [Video] > [Watch 3D video]** (Skatīties 3D video) > [**Auto**] (Automātiski).
- **2.** Atskaņojiet Blu-ray 3D video.
- Uzlieciet 3D brilles, lai redzçtu 3D efektus. **3.**
	- $\bullet$ Lai atskanotu 3D video 2D režīmā, izslēdziet Blu-ray 3D izeju (nospiediet taustinu un izvēlieties **[Setup]** (lestatīšana) > (Skatîties 3D **[Video] > [Watch 3D video]** video) **> [Off]** (Izslēgt)).

## **2D video/attçlu aplûkoðana ar 3D efektu**

Jūs varat pārveidot 2D video vai attēlus, lai aplūkotu tos ar 3D efektu.

#### **Jums ir nepiecieðams:**

- ٠ 3D saderîgs televizors;
- $\overline{a}$ Atskaņotājs ir jāpievieno pie televizora, izmantojot HDMI savienojumu;
- $\overline{\phantom{a}}$ Ar televizoru saderîgas 3D brilles.
- **1.** Sajā atskaņotājā atskaņojiet 2D video vai attēlus.
- 2. Nospiediet taustiņu **© OPTIONS**.
	- nospiediet taustițiu **∈ or rion**a<br>Hek atvērta iespēju izvēlne.
- **3.** Izvēlieties **[2D to 3D]** (2D uz 3D) > **[On]** (leslegt).
	- (iesiegi).<br>→ 2D video vai attēli tiek pārveidoti uz 3D efektu.
- Uzlieciet 3D brilles, lai redzçtu 3D efektus. **4.**

## **Tîkla iestatîðana**

Pievienojiet šo atskanotāju datortīklam un internetam, lai pieklūtu tiešsaistes pakalpojumiem.

- ٠ **Pārlūkot datoru (DLNA):** atskaņot fotogrāfijas, mûziku un videofailus, kas ir straumçti no jûsu datora.
- ٠ **Pārlūkot Smart TV:** piekļūt tiešsaistes pakalpojumiem, piemēram, attēliem, mūzikai un videoveikaliem.
- ٠ **Videozvans:** piekļūt Skype pakalpojumam.
- $\overline{a}$ **Programmatūras atjaunināšana:** atjaunināt atskaņotāja programmatūru no interneta.
- ٠ **BD-Live:** piekļūt tiešsaistes papildu funkcijām (piemçrojams Blu-ray diskiem, kas atbalsta BD-Live).
- **1.** Pievienojiet šo atskaņotāju datortīklam un internetam, izmantojot pieslēgumu ar tīkla kabeli (Ethernet tīkls) vai bezvadu pieslēgumu.
	- $\blacksquare$ Lai izveidotu pieslçgumu ar tîkla kabeli, pievienojiet tīkla kabeli (nav iekļauts komplektā) ligzdai **LAN** atskaņotāja aizmugure.

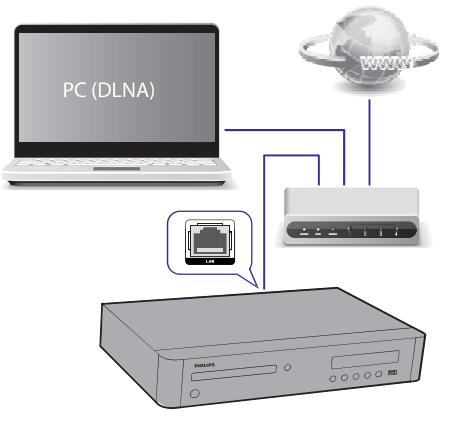

٠ Šim atskanotājam ir iebūvēts bezvadu (Wi-Fi) uztvērējs, lai nodrošinātu bezvadu savienojuma izveidi.

# **... Jûsu Blu-ray disku/DVD atskaòotâja lietoðana**

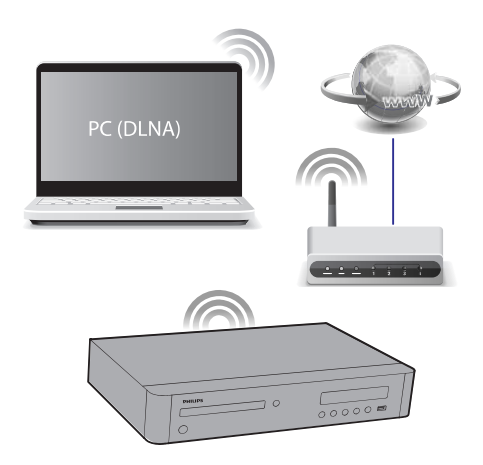

- **2.** Veiciet tīkla uzstādīšanu.
	- **1)** Nospiediet taustiņu <del>A</del>.
	- **2)** Izvēlieties **[Setup] (**lestatīšana) un nospiediet taustiņu **OK**.
	- **3)** Izvēlieties [**Network**] (Tīkls) **> [Network installation]** (Tîkla uzstâdîðana) un nospiediet taustiņu **OK**.
	- **4)** Sekojiet norâdîjumiem televizora ekrânâ, lai pabeigtu uzstâdîðanu.

## **Uzmanîbu**

I

 $\bullet$  Pirms pievienoðanas tîklam iepazîstieties ar tīkla maršrutētāja (rūtera), DLNA paredzētās mediju servera programmatūras un tîkla darbîbas pamatprincipiem. Ja nepiecieðams, izlasiet dokumentâciju, kas ieklauta komplektā ar tīkla komponentēm. Philips neuznemas atbildību par zaudētiem vai bojâtiem datiem.

## **Viedtâlruòa vadîba**

Izmantojiet savu viedtâlruni, lai pârlûkotu, vadîtu un atskaņotu failus šajā atskaņotājā.

#### **Jums ir nepiecieðams:**

- iPhone (iOS 3.1.3 vai augstâka) vai Android viedtâlrunis (Android 2.1 vai augstâka). .
- vadības programmu **Philips MyRemote**. Lejupielādēt savā viedtālrunī Philips viedtālruņa .
	- tiešsaistes veikalā **App Store**. iPhone vadîbas programma ir pieejama ٠

ir pieejama tiešsaistes veikalā **Android Market** . Android viedtālruniem vadības programma  $\bullet$ 

#### **Pirms sâkat:**

- Pievienojiet šo atskanotāju mājas tīklam (skatīt "Tîkla iestatîðana"). ٠
- Pievienojiet savu viedtâlruni tam paðam mâjas tîklam (papildu informâcijai skatît tâ lietoðanas instrukciju). .
- leslēdziet atskaņotāju. .

## **Atskaòotâja vadîba**

Izmantojiet viedtâlruni, lai pârlûkotu, vadîtu un atskaņotu mediju failus no šī atskanotāja.

- **1.** Ievietojiet šajā atskanotājā datu disku vai pievienojiet tam USB atminas ierīci.
- **2.** Viedtālrunī pieskarieties **MyRemote** ikonai, lai atvērtu vadības programmu.
	- atvertu vadibas programmu.<br>→ Viedtālrunī tiek parādīts šī atskaņotāja nosaukums.
- **3.** Izvēlieties šo atskaņotāju viedtālruņa ekrānā.
	- izvenenes so atskaņotāju viedtālruņa ekral<br>→ Viedtālruņa kā šī atskaņotāja virtuālās tâlvadîbas pults lietoðana ir aktivizçta.
- **4.** Viedtālruņa ekrānā pieskarieties taustiņam **Media** (Medijs) un izvçlieties diska vai USB atskanošanas avotu.
	- atskaņosanas avotu.<br>→ Tiek parādītas datu diska vai USB atmiņas ierîces mapes.
- **5.** Atveriet mapi un izvēlieties failu, ko atskaņot.
	- pieskarieties taustiņam Remote Lai piekļūtu tālvadības pultii, atgriezieties uz iepriekšējo viedtālruņa ekrānu un (Tâlvadîbas pults). Tikai bûtiskie vadîbas taustini ir aktivizēti.  $\blacksquare$
- **6.** Pieskarieties vadības taustiņiem viedtālruņa ekrānā, lai vadītu atskaņošanu.
	- Lai pieklūtu citiem vadības taustiniem. pârðíiriet ekrânu no kreisâs puses uz labo. ٠
	- Lai izietu no lietojumprogrammas, nospiediet viedtālruna sākuma izvēlnes taustinu. ٠

## **Datora pârlûkoðana caur DLNA**

Izmantojot šo atskanotāju, jūs varat straumēt un atskanot video, mūziku un fotogrāfijas no sava datora savâ televizorâ.

#### **Pirms sâkat:**

- Uzstâdiet datorâ DLNA saderîgu mediju servera programmatûru (kâ Windows Media Player 11 vai augstâku). ٠
- Datorā ieslēdziet mediju koplietošanu un failu koplietošanu (skatīt sadalu "Help" (Palīdzība) mediju koplietoðanas programmatûrâ). ٠
- **1.** Pievienojiet šo atskaņotāju un datoru vienam un tam paðam mâjas tîklam (skatît "Tîkla iestatîðana").
	- Lai nodroðinâtu labâku video kvalitâti, izmantojiet pieslçgumu ar tîkla kabeli, kad vien tas ir iespējams.  $\bullet$
- **2.** Nospiediet taustiņu <del>A</del>.
	- Televizora ekrânâ tiek parâdîta mâjas izvelne.  $\longmapsto$
- **3.** Izvēlieties **[browse PC]** (Pārlūkot datoru) un nospiediet taustiņu **OK**.
	- nospiediet tadstiijd **ok.**<br>→ Tiek parādīts satura pārlūks.
- **4.** Izvēlieties failu un nospiediet taustiņu **OK**, lai to atskanotu.
	- Atskanošanu var vadīt, izmantojot tâlvadîbas pulti.  $\bullet$

## **Smart TV pârlûkoðana**

Jūs varat piekļūt dažādām interneta lietojumprogrammâm un speciâli pielâgotâm interneta vietnēm

## **Piezîme**

- ò Koninklijke Philips Electronics N.V. neuznemas nekādu atbildību par Smart TV pakalpojumu sniedzēju nodrošināto saturu.
- **1.** Pievienojiet atskaņotāju internetam (skatīt "Tîkla iestatîðana").
- Nospiediet taustinu  $\bigstar$ . **2.**
	- nospiediet taustițiu <del>π</del>.<br>→ Televizora ekrānā tiek parādīta mājas izvçlne.
- **3.** Izvēlieties [Smart TV] un nospiediet taustiņu . **OK**
- Sekojiet ekrânâ redzamajiem norâdîjumiem, lai **4.** apstiprinātu ekrānā redzamo pazinojumu.
	- apsuprinatu ekrana reuzanio paziçoju<br>→ Tiek parādīti jūsu valstī pieejamie tieðsaistes pakalpojumi.
- **5.** Izmantojiet tālvadības pulti, lai pārvietotos un izvēlētos interneta lietojumprogrammu.

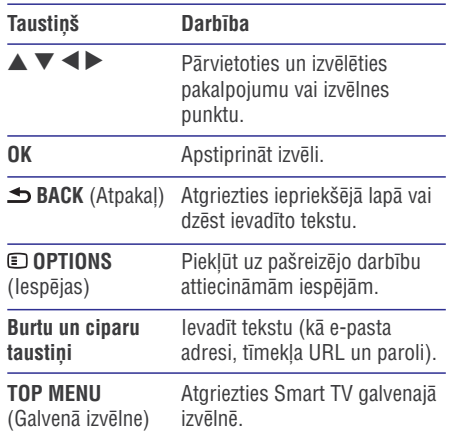

Lai dzēstu paroles un sīkdatnes no atskanotāja, skatīt nodaļu: **Iestatījumu regulēšana > Tīkls** . **(uzstâdîðana, Smart TV...)**

## **Skype**

Izmantojiet Skype, lai veiktu video vai balss zvanus un ar interneta palîdzîbu sazinâtos ar draugiem visâ pasaulç.

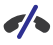

## **Ârkârtas zvani Skype nav pieejami.**

Skype neaizvieto jûsu tâlruni, un to nevar izmantot ârkârtas zvanu veikðanai.

#### **Jums nepiecieðams:**

- Liela ātruma interneta pieslēgums. ٠
- Skype saderīga kamera (nav iekļauta komplektâcijâ): lai pasûtîtu kameru, apmeklçjiet www.freetalk.me/philips. ٠
- **1.** Pievienojiet atskaņotāju internetam (skatīt nodalu "Tīkla iestatīšana").

# **... Jûsu Blu-ray disku/DVD atskaòotâja lietoðana**

- **2.** Pievienojiet Skype saderîgu kameru USB ligzdai atskanotāja aizmugurē.
	- Ja jūs pievienojat vairākas ārējas USB ierīces, pievienojiet atskanotājam USB sadalîtâju, lai bûtu pieejamas vairâkas USB ligzdas.  $\ddot{\phantom{a}}$
- **3.** Nospiediet taustiņu <del>A</del>.
	- nospiediet taustițiu **π**.<br>→ Televizora ekrānā tiek parādīta mājas izvçlne.
- **4.** Izvēlieties **[Video call]** (Videozvans) un nospiediet **OK**.
- **5.** Pierakstieties savâ Skype kontâ.
	- Ja jums nav Skype konta, izpildiet ekrânâ redzamâs instrukcijas, lai to izveidotu.  $\bullet$
	- Lai ievadîtu savu Skype lietotâjvârdu un paroli, izpildiet ekrânâ redzamâs instrukcijas.  $\bullet$
- **6.** Ar tālvadības pulti izvēlieties starp ekrānā parâdîtajâm iespçjâm (piemçram, audio vai video zvans).

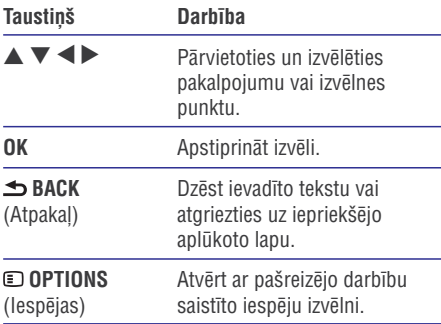

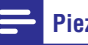

### **Piezîme**

- ٠ Lai uzzinâtu vairâk par Skype, apmeklçjiet tīmekļa vietni www.skype.com.
- ٠ Ja izmantojat bezvadu tîkla pieslçgumu, tad tas var pasliktinât zvana skaòas vai attēla kvalitāti.

## **USB klaviatûras vai peles lietoðana**

Ērtākai interneta izmantošanai jūs varat pievienot USB klaviatûru un/vai peli, lai rakstîtu tekstu un pārvietotos tīmekļa vietnēs.

- **1.** Pievienojiet USB klaviatûru vai peli USB ligzdai atskanotāja aizmugurē.
	- Ja jūs pievienojat vairākas ārējas USB ierīces, pievienojiet atskanotājam USB sadalîtâju, lai bûtu pieejamas vairâkas USB ligzdas. ٠
	- Jûs varat pievienot arî bezvadu USB klaviatûru vai peli (lai uzzinâtu vairâk, skatît bezvadu ierīces lietošanas instrukciju). ٠
- **2.** Ar klaviatûru ievadiet tekstu, vai ar peli pārvietojieties tīmekļa vietnēs.
	- taustiņu **A** un izvēlieties **[Setup]** (lestatīšana) **> [Preference]** (Izvēles) **> [Keyboard layout]** (Klaviatûras Lai mainîtu klaviatûras valodu, nospiediet izkārtojums). ٠

## **Piezîme**

c Ja ar atskaņotāju tiek izmantots USB sadalîtâjs, nepârslogojiet to ar pârâk daudz USB ierīcēm, lai novērstu nepietiekamu USB jaudu.

## **Philips EasyLink lietoðana**

Šis atskanotājs atbalsta Philips EasyLink, kas izmanto HDMI CEC (Patērētāju Elektronikas Kontroles) protokolu. Jûs varat lietot vienu tâlvadîbas pulti, lai vadîtu EasyLink saderîgâs ierîces, kas ir savienotas, izmantojot HDMI savienojumu. Philips negarantē 100% sadarbspēju ar visām HDMI CEC ierīcēm

- **1.** Savienojiet HDMI CEC saderîgâs ierîces, izmantojot HDMI savienojumu, un savâ televizorā un citās pievienotajās ierīcēs aktivizçjiet HDMI CEC darbîbu (papildu informâciju meklçjiet televizora un citu ierîèu lietoðanas instrukcijâs).
- **2.** Nospiediet taustiņu <del>A</del>.
- **3.** Izvēlieties [**Setup**] (Iestatīšana) > [**EasyLink**].
- **4.** Izvēlieties **[On] (**leslēgt) sadaļās **[EasyLink]**, **[One Touch Play]** (Atskaņošana ar vienu **[One Touch Standby]** pieskârienu) un (Gaidstāves režīms ar vienu pieskārienu).
	- realustaves reziriis ar vienu piesi)<br>← EasyLink funkcija ir ieslēgta.

### **Atskaòoðana ar vienu pieskârienu**

Kad atskanotājā ir ievietots videodisks, nospiediet taustiņu  $\blacktriangleright$ , lai ieslēgtu televizoru no gaidstāves režīma un sāktu diska atskaņošanu.

#### **Gaidstâves reþîms ar vienu pieskârienu**

Ja pievienotâ ierîce (piemçram, televizors) tiek pārslēgta gaidstāves režīmā ar tās tālvadības pulti, arī atskanotājs automātiski pārslēdzas gaidstāves režīmā.

## **Mediju straumçðana no Android ierîces**

Ar Philips SimplyShare jûs varat caur ðo atskaņotāju straumēt failus no Android ierīces uz savu televizoru. Lai uzzinâtu vairâk, apmeklçjiet www.philips.com/support.

# **3. Iestatîjumu regulçðana**

Šī nodaļa palīdzēs jums regulēt šī atskanotāja iestatîjumus.

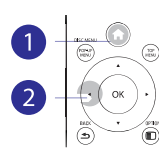

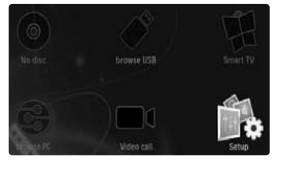

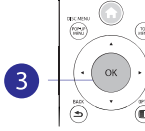

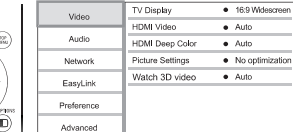

## **Piezîme**

- ٠ Nav iespçjams mainît iestatîjumu, kurð ir iekrâsots pelçkâ krâsâ.
- ٠ Lai atgrieztos iepriekšējā izvēlnē, nospiediet taustiòu . Lai izietu no **BACK** izvēlnes, nospiediet taustinu  $\bigstar$ .

## **Att**als

- **1.** Nospiediet taustiņu <del>A</del>.
- **2.** Izvēlieties **[Setup]** (Iestatīšana) **> [Video]**, lai piekļūtu video iestatīšanas iespējām.
	- **[TV display]** (TV ekrāns): Izvēlēties televizora ekrānam atbilstošu attēla parâdîðanas formâtu.  $\bullet$
	- (HDMI video): Izvçlçties **[HDMI video]** HDMI video izškirtspēju.  $\bullet$
	- **[HDMI Deep Color]** (HDMI Dziļās krāsas): Parâdît krâsas ar vairâkâm nokrâsâm un pieskanām, ja videosaturs ir ierakstīts "Deep Color" (Dziļo krāsu) režīmā un televizors atbalsta ðo funkciju. ٠
	- (Attçla iestatîjumi): **[Picture settings]** Izvēlēties vispiemērotākos attēla iestatîjumus (nodroðina CinemaPerfect HD).  $\bullet$
	- (Skatîties 3D video): **[Watch 3D video]** Iestatît 3D vai 2D videosignâla izeju 3D Blu-ray disku atskanošanai. Atskanotājam jâbût pievienotam 3D televizoram, izmantojot HDMI savienojumu. ٠

## **Piezîme**

- c Ja jûs mainât iestatîjumu, pârliecinieties, vai televizors atbalsta jauno iestatîjumu.
- ٠ Lai mainîtu ar HDMI saistîtos iestatîjumus, televizoram ir jâbût pievienotam, izmantojot HDMI savienojumu.
- ۰ Kompozîtu savienojumam (caur **VIDEO** ligzdu) sadaļā **[HDMI video]** izvēlieties video izškirtspēju 480i/576i vai 480p/576p. lai aktivizçtu videosignâla izeju.

## **Skana**

- Nospiediet taustinu  $\bigstar$ . **1.**
- **2.** Izvēlieties **[Setup]** (Iestatīšana) **> [Audio]**, lai piekļūtu skaņas iestatīšanas iespējām.
	- **[Night mode]** (Nakts režīms): Izvēlēties klusu vai pilnas dinamikas skanu. Nakts režīms samazina skalo skaņu skalumu un palielina kluso skanu (piemēram, runas) skalumu. ٠
	- [Neo 6]: leslēgt vai izslēgt telpiskās skaņas efektu, kurð tiek pârveidots no 2.0 kanâlu audio.  $\bullet$
	- **[HDMI (MAIN) audio]:** Izvēlēties audiosignāla formātu skaņas izejai, ja atskanotājs ir pievienots televizoram. izmantojot **HDMI OUT (MAIN)** ligzdu.  $\blacksquare$
	- **[HDMI (AVR) audio]:** Izvēlēties audiosignāla formātu skaņas izejai, ja atskaņotājs ir pievienots AV (audio-video) uztvçrçjam, izmantojot **HDMI OUT (AV** ligzdu ("AVR" ir saîsinâjums **RECEIVER)** no "audio-video uztvērējs"). ٠
	- (Digitâlais audio): **[Digital Audio]** Izvēlēties audiosignāla formātu skanas izejai, ja atskaņotājs ir pievienots, izmantojot digitâlo savienojumu (koaksiâlo **COAXIAL** vai optisko **OPTICAL** ligzdu). ٠
	- **[PCM Downsampling] (Impulsu kodu** modulâcijas lieluma samazinâðana): Iestatît iztverðanas frekvenci PCM (impulsu kodu modulâcijas) audiosignâla izejai, ja atskanotājs ir pievienots, izmantojot digitâlo savienojumu (koaksiâlo **COAXIAL** vai optisko **OPTICAL** ligzdu). ٠

# **... Iestatîjumu regulçðana**

 $\bullet$ **[Speaker setup]** (Skaļruņu iestatīšana): Iestatīt katra skalruna skaluma līmeni un attâlumu, lai sasniegtu vislabâko iespējamo telpiskās skanas efektu.

## **Piezîme**

- $\bullet$ Lai mainîtu ar HDMI saistîtos iestatîjumus, televizoram ir jâbût pievienotam, izmantojot HDMI savienojumu.
- $\bullet$ Ja DSD saderîgs uztvçrçjs ir pievienots caur **HDMI OUT (AV RECEIVER)** ligzdu, sadaļā **[HDMI (AVR) audio]** izvēlieties **[Bitstream]** (Bitu plūsma), lai aktivizētu DSD skanas izeju.
- $\bullet$ Lai iegūtu vislabāko skaņas kvalitāti caur analogo audio savienojumu, sadaļā **[HDMI (MAIN) audio]** izvēlieties **[OFF]** (Izslēgt) un sadaļā **[Digital Audio]** izvēlieties **[Bitstream]** (Bitu plūsma), lai aktivizētu DSD skanas izeju.
- $\bullet$ Ja DSD skanas izeja ir aktivizēta (HDMI vai analogais savienojums), digitālā skanas izeja tiek izslēgta.
- $\bullet$ Nakts režīms ir pieejams tikai Dolby kodçtiem DVD un Blu-ray diskiem.

## **Tîkls (uzstâdîðana, Smart TV...)**

- **1.** Nospiediet taustiņu <del>A</del>.
- **2.** Izvēlieties **[Setup]** (Iestatīšana) **> [Network]** (Tīkls), lai piekļūtu tīkla iestatīšanas iespējām.
	- $\bullet$ **[Network installation]** (Tîkla uzstâdîðana): Uzsâkt pieslçguma ar tîkla kabeli vai bezvadu pieslçguma uzstâdîðanu, lai nodroðinâtu tîkla darbîbu.
	- $\blacksquare$ **[View network settings]** (Apskatît tîkla iestatījumus): Parādīt pašreizējo tīkla statusu.
	- $\bullet$ **[View wireless settings]** (Apskatît bezvadu iestatîjumus): Parâdît paðreizçjo bezvadu pieslēguma statusu.
	- $\bullet$ **[Clear Smart TV memory]** (Dzēst Smart TV atminu): Dzēst Smart TV pārlūka atminu (piemēram, sīkdatnes).
	- $\bullet$ **[Name your Product]** (Nosaukt jūsu ierīci): Pārsaukt šo atskanotāju vieglākai tā atpazîðanai mâjas tîklâ.

## **Izvçles (valodas, vecâku kontrole...)**

- **1.** Nospiediet taustiņu <del>A</del>.
- **2.** Izvēlieties **[Setup]** (Iestatīšana) **> [Preference]** (Izvēles), lai piekļūtu izvēļu iestatīšanas iespējām.
	- $\sim$ **[Menu language]** (Izvçlnes valoda): Izvēlēties ekrāna izvēlnu valodu.
	- $\bullet$ **[Keyboard layout]** (Klaviatûras izkārtojums): Izvēlēties valodu pievienotajai klaviatûrai.
	- $\bullet$ **[Audio]** (Audio): Izvēlēties video atskanošanas valodu.
	- $\bullet$ **[Subtitle]** (Subtitri): Izvēlēties video subtitru valodu.
	- $\sim$ **[Disc Menu]** (Diska izvēlne): Izvēlēties videodiska izvēlnes valodu.
	- ٠ **[Parental Control]** (Vecâku kontrole): Ierobežot piekluvi diskiem, kuros ir iekodēts attiecīgs novērtējums. Ievadiet "0000", lai pieklūtu ierobežošanas iespējām. Lai atskanotu visus diskus neatkarīgi no iekodētā novērtējuma, izvçlieties lîmeni "8".
	- ٠ **[HDMI Out]** (HDMI izeja): lestatīt izmantoto HDMI izeju skaitu.
	- $\bullet$ **[Screen Saver]** (Ekrânsaudzçtâjs): Ieslçgt vai izslēgt ekrānsaudzētāja režīmu. Ja iestatījums ir ieslēgts, ekrāns pārslēdzas ekrānsaudzētāja režīmā pēc 10 minūšu dīkstāves (piemēram, kad atskanošana ir iepauzēta vai apturēta).
	- ٠ **[Auto Subtitle Shift]** (Automâtiska subtitru pacelšana): leslēgt vai izslēgt subtitru pacelšanu. Ja iestatījums ir ieslēgts, subtitru pozîcija tiek automâtiski mainîta, lai pielâgotos televizora ekrânam (ðî funkcija darbojas tikai ar dažiem Philips televizoriem).
	- ٠ [Change Password] (Paroles maiņa): Iestatīt vai mainīt paroli, lai atskanotu ierobežotas pieejas disku. Ievadiet "0000", ja jums nav paroles vai arî esat aizmirsuði savu paroli.
	- ٠ **[Display Panel]** (Displeja panelis): Mainît atskanotāja displeja spilgtumu.
- ٠ **[Auto Standby]** (Automātiskais gaidstāves režīms): Ieslēgt vai izslēgt automātisko gaidstāves režīmu. Ja iestatījums ir ieslēgts, atska-notājs automātiski pārslēdzas gaidstāves režīmā pēc 30 minûðu dîkstâves (piemçram, kad atskanošana ir iepauzēta vai apturēta).
- $\bullet$ **[Fast wake up]** (Âtrâ atmoðanâs): Ieslçgt vai izslēgt ātro ieslēgšanos no gaidstāves režīma. Ja iestatījums ir izslēgts, gaidstāves režīmā tiek patērēts mazāk elektroeneráijas.
- $\bullet$ **[VCD PBC]** (Video kompaktdisku atskanošanas vadība): Parādīt vai izlaist VCD un SVCD satura izvēlni.
- $\bullet$ **[SACD layer]** (SACD slānis): Izvēlēties iespēju atskaņot SACD vai CDDA uz hibrīda SACD (pieejams tikai tad, kad nav ievietots disks vai diska nodalījums ir atvērts).

- **Piezîme** diska, audio vai subtitru valoda, tad Ja jūsu izvēlētā valoda nav pieejama kā izvēlnes sarakstā izvēlieties iespēju (Citas) un ievadiet jûsu valodai **[Others]** atbilstoðo èetrciparu kodu, kas ir atrodams šīs lietošanas instrukcijas beigās.
- . Ja tiek izvēlēta valoda, kas nav pieejama diskā, atskanotājs lietos diska noklusēto valodu.

## Papildu iespējas (dzēst **atmiòu...)**

- **1.** Nospiediet taustiņu <del>A</del>.
- **2.** Izvēlieties **[Setup]** (Iestatīšana) **> [Advanced]** (Papildu), lai piekļūtu papildu iestatīšanas iespējām.
	- ٠ **[BD-Live security]** (BD-Live droðîba): Liegt vai atlaut piekluvi BD-Live saturam (tikai nekomerciâliem, lietotâju veidotiem BD-Live diskiem).
	- ٠ **[Downmix mode]** (Kanâlu skaita samazināšanas režīms): Kontrolēt 2-kanālu stereo audiosignâla izeju.
- ٠ **[Software update]** (Programmatûras atiaunināšana): Izvēlēties, lai atiauninātu programmatūru no tīkla vai USB atminas ierîces.
- ٠ **[Clear memory]** (Dzēst atmiņu): Dzēst iepriekð lejupielâdçtu BD-Live saturu no USB atminas ierīces. BD-Live leiupielādes saglabâðanai automâtiski tiek izveidota mape "BUDA".
- ٠ **[DivX®VOD Code]** (DivX® video-pçcpieprasījuma kods): Parādīt šī atskanotāja DivX® reģistrācijas kodu vai reģistrācijas atcelðanas kodu.
- ٠ **[Version information]** (Versijas informācija): Parādīt šī atskanotāja programmatûras versiju.
- ٠ **[Restore default settings]** (Atjaunot noklusējuma iestatījumus): Atjaunot atskanotājā rūpnīcas noklusējuma iestatījumus, izņemot paroli un vecāku kontroles lîmeni. **Piezîme**

- ۰ Jūs nevarat ierobežot komerciālo Blu-ray disku piekluvi internetam.
- ۰ Pirms iegâdâjaties DivX video un atskanojat tos šajā atskanotājā, reģistrējiet atskaņotāju www.divx.com, izmantojot DivX VOD kodu.

# **4. Programmatûras atjauninâðana**

## Pirms šī atskanotāja programmatūras **atjauninâðanas pârbaudiet paðreizçjo programmatûras versiju:**

٠ Nospiediet taustiòu un izvçlieties **[Setup]** (lestatīšana) **> [Advanced]** (Papildu) **> [Version information]** (Versijas informācija), tad nospiediet taustiņu **OK**.

## **Programmatûras atjauninâðana caur internetu**

- **1.** Pievienojiet atskaņotāju internetam (skatīt "Tîkla iestatîðana").
- **2.** Nospiediet taustiņu <del>A</del> un izvēlieties **[Setup]** (Iestatîðana).
- **3.** Izvēlieties [**Advanced**] (Papildu) > [Software **update]** (Programmatūras atjaunināšana) > (Tîkls). **[Network]**
	- Ja tiek atrasts atjauninâjuma fails, jums tiek piedâvâts sâkt atjauninâðanu.  $\mapsto$
- Sekojiet norâdîjumiem televizora ekrânâ, lai **4.** atjauninâtu programmatûru.
	- Kad atjaunināšana ir pabeigta, atskaņotājs automâtiski izslçdzas un atkal ieslçdzas.  $\mapsto$

## **Programmatûras atjauninâðana caur USB**

- Meklçjiet jaunâko programmatûras versiju **1.** www.philips.com/support.
	- $\bullet$ Atrodiet jūsu modeli un klikškiniet uz saites "Software and drivers" (Programmatûra un draiveri).
- **2.** Lejupielādējiet programmatūru USB atmiņas ierîcç.
	- **(1) Atarhivçjiet lejupielâdçto failu un pârliecinieties, vai atarhivçtâs mapes nosaukums ir "UPG\_ALL".**
	- **(2) Ievietojiet mapi "UPG\_ALL" USB atmiòas ierîces saknes direktorijâ.**
- **3.** Pievienojiet USB atmiņas ierīci šī atskaņotāja ligzdai. **(USB)**
- **4.** Nospiediet taustiņu **A** un izvēlieties **[Setup]** (Iestatîðana).
- **5.** Izvēlieties **[Advanced]** (Papildu) > **[Software update]** (Programmatūras atjaunināšana) > (USB). **[USB]** -
	- Ja tiek atrasts atjauninâjuma fails, jums tiek piedâvâts sâkt atjauninâðanu.
- Sekojiet norâdîjumiem televizora ekrânâ, lai **6.** atjauninâtu programmatûru.
	- Kad atjaunināšana ir pabeigta, atskaņotājs automātiski izslēdzas un atkal ieslēdzas.  $\mathrel{\sqcup_{\mathrel{\rightarrow}}}$

## **Uzmanîbu**

ţ

 $\bullet$  Kamçr notiek atjauninâðanas process, neatvienojiet baroðanas padevi un neiznemiet USB atminas ierīci, jo šāda rīcība var bojāt atskanotāju.

# **5. Specifikâcijas**

## **Piezîme**

× Specifikâcijas var tikt mainîtas bez pazinojuma.

## **Reģiona** kods

Šis atskanotājs var atskanot diskus ar sekojošiem reģiona kodiem:

DVD Blu-ray Valstis

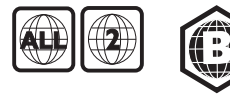

Eiropa, Apvienotâ Karaliste

## **Atskaòojamie mediji**

- BD-Video, BD 3D .
- DVD-Video, DVD+R/+RW, DVD-R/-RW, DVD+R/-R DL (Dubultā slāņa) ٠
- VCD/SVCD .
- Audio CD, CD-R/CD-RW, MP3 mediji, WMA mediji, JPEG faili ò
- DivX (Ultra)/DivX Plus HD mediji, MKV mediji ٠
- USB atminas ierīce .
- **SACD** .

### **Failu formâti**

- Video: .avi, .divx, .mp4/m4v, .mkv, .asf/wmv, .mpg/mpeg, .m2ts ٠
- Audio: .aac/m4a, .mp3, .wma, .mka, 3GP, FLAC .
- Attēli: .jpg, .gif, .png ٠

### **Video**

- Signāla sistēma: PAL/NTSC ×
- Kompozîtu videoizeja: 1 Vp-p (75 omi) .
- HDMI izeja: 480i/576i, 480p/576p, 720p, 1080i, 1080p, 1080p/24Hz, 4KX2K (QDEO) .

## **Audio**

- 2 kanâlu analogâ izeja ٠
	- Audio priekðçjais K+L: 2 Vrms (> 1 kilooms) ٠
- 7.1. kanâlu analogâ izeja .
	- Audio priekðçjais K+L: 2 Vrms (> 1 kilooms)  $\bullet$
	- Audio telpiskais K+L: 2 Vrms (> 1 kilooms)  $\bullet$
	- Audio centra: 2 Vrms (> 1 kilooms)  $\blacksquare$
- Audio zemo frekvenèu: 1,15 Vrms (> 1 kilooms)  $\bullet$
- Audio aizmugurējais K+L: 2 Vrms (> 1 kilooms) ٠
- Digitâlâ izeja: 0,5 Vp-p (75 omi)  $\bullet$ 
	- Optiskâ, koaksiâlâ ٠
- HDMI izeja ٠
- Iztverðanas frekvence: .
	- MP3: 32 kHz, 44,1 kHz, 48 kHz ٠
	- WMA: 44,1 kHz, 48 kHz  $\bullet$
- Konstants bitu âtrums: .
	- $MP3: 112$  kbps  $-320$  kbps  $\epsilon$
	- WMA: 48 kbps 192 kbps  $\bullet$

## **USB**

- Saderîba: liela âtruma USB (2.0) .
- Klases saderība: USB lielapjoma atmiņas klase (Mass Storage Class) ٠
- Failu sistēma: FAT16, FAT32, NTFS ٠
- USB ports:  $5 \text{ V} = 500 \text{ mA}$  (katram portam) .
- Atbalsta USB HDD (USB ārējo cieto disku): var bût nepiecieðams ârçjs baroðanas avots ٠

## **Galvenâ ierîce**

- Barošanas padeve: maiņstrāva 220-240 V~, 50 Hz ٠
- Elektroenerájias patērinš: 30 W ٠
- Elektroenerójias patēriņš gaidstāves režīmā (ātrā atmošanās izslēgta): < 0,16 W ٠
- Izmçri (p x a x d): 435 x 90 x 268 (mm) ٠
- Neto svars: 3,98 kg ٠

## **Komplektâ iekïautie piederumi**

- Tâlvadîbas pults un baterijas ٠
- Mainstrāvas barošanas vads ٠

### **Lietoðanas instrukcija**

- Kompaktdisks ar lietoðanas instrukciju vairâkâs valodâs (tikai kontinentâlajai Eiropai) ٠
- Lâzera specifikâcijas ٠
- Lâzera tips (diode): AlGalnN (BD), AlGalnP (DVD/CD) ٠
- Viļņa garums: 398 ~ 412 nm (BD), 650 ~ 664 nm (DVD), 784 ~ 796 nm (CD) ٠
- Izejas jauda (maksimālās vērtības): 20 mW (BD), 7 mW (DVD), 7 mW (CD) ٠

## **Brîdinâjums**

. Elektriskâs strâvas trieciena risks. Nekâdâ gadījumā nenoņemiet šīs ierīces korpusu.

Lai saglabātu garantiju, nekad nemēģiniet remontēt atskanotāju pašu spēkiem.

Ja šī atskanotāja lietošanas laikā rodas tā darbības traucçjumi, pirms sazinâties ar servisa centru, lûdzu, vispirms pârbaudiet tâlâk uzskaitîtos punktus. Ja problēma netiek atrisināta, reģistrējiet savu preci un sanemiet atbalstu www.philips.com/support.

Sazinoties ar Philips, jums tiks pajautâti ðî atskanotāja modeļa un sērijas numuri. Modeļa un sērijas numuri ir atrodami šī atskanotāja aizmugurē. Pierakstiet ðos numurus ðeit:

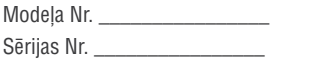

## **Galvenâ ierîce**

### Atskanotāja taustini nestrādā.

Uz dažām minūtēm atvienojiet atskanotāju no barošanas padeves. Pēc tam atkal pievienojiet. ٠

## **Attçls**

### **Nav attçla.**

- Pārliecinieties, vai televizors ir pārslēgts uz šim atskanotājam atbilstošo ieejas avotu. ٠
- Kompozîtu savienojumam ar televizoru (caur **VIDEO** ligzdu) izvēlieties video izšķirtspēju 480i/576i vai 480p/576p, lai aktivizçtu videosignāla izeju (nospiediet taustinu  $\bigstar$  un izvēlieties **[Setup]** (Iestatīšana) **> [Video] >** ). **[HDMI video]** ٠

### **HDMI savienojumam nav attçla.**

- Pârbaudiet, vai HDMI vads nav bojâts. Ja vads ir bojâts, nomainiet to ar jaunu HDMI vadu. ٠
- Uz tālvadības pults nospiediet taustiņu  $\bigoplus$ un pēc tam "731" (ciparu taustiņus), lai atjaunotu attēlu. Vai arī pagaidiet 10 sekundes, līdz attēls atjaunojas automâtiski. ٠
- Ja šis atskaņotājs ir pieslēgts pie neautorizētas displeja ierîces ar HDMI vadu, audio/videosignâli var netikt pârraidîti. ٠

### Disks neatskano augstas izškirtspējas video.

- Pârliecinieties, vai disks satur augstas izškirtspējas video. ٠
- Pârliecinieties, vai televizors atbalsta augstas izškirtspējas video. ٠

## **Skaòa**

#### **Nav audiosignâla izejas no televizora.**

- Pārliecinieties, vai audiokabeļi ir pievienoti televizora audiosignâla ieejas ligzdâm. ٠
- Pārliecinieties, vai televizors ir pārslēgts uz šim atskanotājam atbilstošo ieejas avotu.  $\bullet$

#### **Nav audiosignâla no ârçjas audioierîces (mâjas kinozâles vai pastiprinâtâja)** skalruniem.

- Pārliecinieties, vai audiokabeli ir pievienoti audioierîces audiosignâla ieejas ligzdâm. ٠
- Pārslēdziet ārējo audioierīci uz atbilstošo audiosignâla ieejas avotu. ٠

#### **No audiosistēmas skalruniem neskan 7.1 kanâlu audiosignâls.**

- Pârliecinieties, vai disks satur 7.1 kanâlu audiosignâlu. ٠
- Pârliecinieties, vai audioierîce atbalsta 7.1 kanâlu audiosignâlu. ٠
- Pârliecinieties, vai disks un pievienotâ audioierīce (pastiprinātājs/uztvērējs) atbalsta attiecîgo audioformâtu. ٠
- Atskaņojot videofailus ar DTS daudzkanālu audiosignâlu no USB vai DLNA, caur daudzkanâlu savienojumu ir dzirdams tikai 2 kanâlu audiosignâls. ٠

### **HDMI savienojumam nav skanas.**

Jûs varat nedzirdçt skaòu no HDMI izejas, ja pievienotâ ierîce nav saderîga ar HDCP vai ir saderîga tikai ar DVI. ٠

## **Nav sekundârâs audiosignâla izejas funkcijai "Attçls attçlâ".**

Ja izvēlnē [**HDMI (MAIN) audio], [HDMI (AVR) audio]** vai [**Digital Audio]** ir izvēlēts iestatījums [Bitstream] (Bitu plūsma), interaktīvā skaņa kā funkcijas "Attēls attēlā" sekundārā skaņa tiek izslēgta. Izslēdziet iestatījumu **[Bitstream]**. ٠

## **Nav SACD/DSD audiosignâla izejas.**

- . Hibrīda SACD izvēlieties **SACD** iespēju sadaļā **> [Setup]** (lestatīšana) **> [Preference]** (Izvēles) **> [SACD layer]** (SACD slānis) (pieejama izvēlei tikai tad, kad atskanotājā nav ievietots disks vai diska nodalījums ir atvērts).
- . Ja DSD saderīgs uztvērējs ir pievienots caur **HDMI OUT (AV RECEIVER)** ligzdu, sadaļā izvçlieties **[HDMI (AVR) audio] [Bitstream]** (Bitu plūsma), lai aktivizētu DSD skaņas izeju (nospiediet  $\bigcap$  **> [Setup]** (lestatīšana) **>** ). **[Audio]**

## **Atskaòoðana**

#### Nevar atskanot disku.

- . Notîriet disku.
- × Pârliecinieties, vai disks ir pareizi ievietots.
- . Pārliecinieties, vai šis atskanotājs atbalsta attiecîgo disku. Skatît "Specifikâcijas".
- . Pārliecinieties, vai šis atskanotājs atbalsta diska DVD vai BD reģiona kodu.
- . Atskaņojot DVDRW vai DVDR diskus, pârliecinieties, vai disks ir pabeigts (finalizçts).

### **Nevar atskanot DivX videofailus.**

- . Pârliecinieties, vai DivX videofails ir pabeigts.
- . Pârliecinieties, vai videofaila nosaukuma paplaðinâjums ir pareizs.
- ٠ Lai atskanotu ar DRM (digitālo tiesību pārvaldīšanas tehnoloģiju) aizsargātus DivX failus no USB atminas ierīces vai tīkla, pievienojiet atskanotāju savam televizoram, izmantojot HDMI savienojumu

### **Netiek pareizi râdîti DivX subtitri.**

- ٠ Pârliecinieties, vai subtitru faila nosaukums ir tâds pats kâ DivX videofaila nosaukums.
- ٠ Pārliecinieties, vai šis atskaņotājs atbalsta attiecîgo subtitru faila paplaðinâjumu (.srt, .sub, .txt, .ssa vai .smi).

#### **Nevar nolasît pievienotâs USB atmiòas ierîces saturu.**

- . Pārliecinieties, vai USB atminas ierīces formāts ir saderīgs ar šo atskaņotāju.
- ٠ Pārliecinieties, vai šis atskanotājs atbalsta USB atminas ierīces failu sistēmu.
- ٠ USB HDD (portatîvajiem cietajiem diskiem) var bût nepiecieðams ârçjs baroðanas avots.

## **Televizora ekrânâ parâdâs zîme "No entry" (nav ievades) vai "x".**

. Darbība nav iespējama.

### **EasyLink funkcija nedarbojas.**

. Pārliecinieties, vai šis atskaņotājs ir pieslēgts Philips markas EasyLink televizoram un EasyLink iestatījums ir ieslēgts (skatīt "Jūsu Blu-ray disku/DVD atskanotāja lietošana" > "Philips EasyLink lietoðana").

### **Nevar piekïût BD-Live funkcijâm.**

- ٠ Pārliecinieties, vai atskaņotājs ir pievienots tîklam (skatît "Jûsu Blu-ray disku/DVD atskanotāja lietošana" > "Tīkla iestatīšana").
- ٠ Pârliecinieties, vai ir veikta tîkla uzstâdîðana (skatīt "Jūsu Blu-rav disku/DVD atskanotāja lietoðana" > "Tîkla iestatîðana").
- . Pârliecinieties, vai Blu-ray disks atbalsta BD-Live funkciju.
- . Iztīriet atmiņu (skatīt "Iestatījumu regulēšana" > "Papildu iespçjas (BD-Live droðîba, dzçst  $atminu...$ ").

## **Tîkls**

#### **Bezvadu tîkls netiek atrasts vai arî tas nedarbojas.**

- ٠ Pârliecinieties, vai ir pareizi izveidots tîkla pieslçgums (skatît "Jûsu Blu-ray disku/DVD atskanotāja lietošana" > "Tīkla iestatīšana").
- ٠ Pārliecinieties, vai ir veikta tīkla uzstādīšana (skatīt "Jūsu Blu-ray disku/DVD atskanotāja lietoðana" > "Tîkla iestatîðana").
- ٠ Pârliecinieties, vai bezvadu tîkla darbîbu netrauce mikrovilnu krāsnis, bezvadu (DECT) tālruni vai citas tuvākajā apkārtnē esošas bezvadu (Wi-Fi) ierîces.
- ٠ Ja bezvadu tīkls nedarbojas, mēģiniet tīkla pieslçgumu ar tîkla kabeli (skatît "Jûsu Blu-ray disku/DVD atskanotāja lietošana" > "Tīkla iestatîðana").

### **Smart TV nedarbojas.**

- ٠ Pârliecinieties, vai ir pareizi izveidots tîkla pieslēgums (skatīt "Jūsu Blu-ray disku/DVD atskanotāja lietošana" > "Tīkla iestatīšana").
- ٠ Pârliecinieties, vai ir veikta tîkla uzstâdîðana (skatīt "Jūsu Blu-ray disku/DVD atskanotāja lietoðana" > "Tîkla iestatîðana").

 $\bullet$ Pârbaudiet rûtera savienojumu (skatît rûtera lietoðanas instrukciju).

## **Datora pârlûkoðana un Smart TV darbojas lēni.**

- $\bullet$ Skatît bezvadu rûtera lietoðanas instrukciju, lai atrastu informâciju par uztverðanas attâlumu iekðtelpâs, pârraides âtrumu un citiem signâla kvalitâtes râdîtâjiem.
- $\bullet$ Rûterim ir nepiecieðams liela âtruma interneta pieslēgums.

## **3D video**

## **3D efekti nav redzami.**

- $\bullet$ Pārliecinieties, vai ir ieslēgta 3D izeja (skatīt "Jūsu Blu-ray disku/DVD atskaņotāja lietošana" > "Blu-ray 3D video atskaņošana").
- $\bullet$ Pārliecinieties, vai atskanotais diska virsraksts ir Blu-ray 3D saderîgs.
- $\bullet$ Pârliecinieties, vai televizors ir 3D un HDMI saderīgs un ir pārslēgts 3D režīmā (skatīt televizora lietoðanas instrukciju).
- ٠ Pârliecinieties, vai 3D brilles ir aktivizçtas (skatît televizora lietoðanas instrukciju).

# **7. Preèu zîmes**

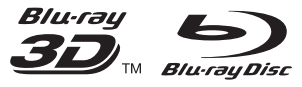

"Blu-ray™", "Blu-ray Disc™", "Blu-ray Disc™" logotips, "Blu-ray 3D™" un "Blu-ray 3D™" logotips ir "Blu-ray Disc Association" preèu zîmes.

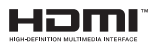

"HDMI", "HDMI" logotips un "High-Definition Multimedia Interface" ir "HDMI Licensing LLC" preču zīmes vai reģistrētas preču zīmes ASV un citâs valstîs.

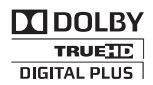

Ražots ar licenci no "Dolby Laboratories". "Dolby" un dubultâ-D simbols ir "Dolby Laboratories" preèu zîmes.

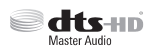

Ražots ar licenci pēc ASV Patentiem Nr. 5 956 674; 5 974 380; 6 226 616; 6 487 535; 7 212 872; 7 333 929; 7 392 195; 7 272 567 un citiem ASV un vispasaules patentiem, kas ir reģistrēti un atrodas reģistrācijas procesā.

"DTS-HD", tâ simbols un "DTS-HD" un simbols kopā ir reģistrētas preču zīmes, un "DTS-HD Master Audio" ir preèu zîme, kas pieder "DTS, Inc.". Ierîce satur programmatûru. © "DTS, Inc.". Visas tiesîbas patur autors.

## **DIVX+ HD**

PAR DIVX VIDEO: "DivX®" ir digitâls videoformâts, ko ir izveidojis "DivX, LLC", "Rovi Corporation" meitasuzņēmums. Šī ir oficiāla "DivX Certified®" (DivX sertificēta) ierīce, kas atskano DivX video. Papildu informâciju un programmatûras rîkus jûsu failu pârveidoðanai DivX videoformâtâ meklçjiet www.divx.com.

PAR DIVX VIDEO-PÇC-PIEPRASÎJUMA (Video-On-Demand): Šo "DivX Certified®" (DivX sertificēto) ierīci ir jāreģistrē, lai atskanotu iegādātās DivX Video-pçc-pieprasîjuma (VOD) filmas. Lai iegûtu reáistrācijas kodu, ierīces iestatīšanas izvēlnē atrodiet sadalu DivX VOD. Apmeklējiet interneta vietni vod.divx.com, lai iegûtu papildu informâciju par to, kā pabeigt reģistrācijas procedūru.

"DivX Certified®" (DivX sertificçta), lai atskaòotu "DivX®" un "DivX Plus® HD" (H.264/MKV) video līdz pat 1080p HD izšķirtspējai, ieskaitot augstākās kvalitâtes (premium) saturu.

"DivX®", "DivX Certified®", "DivX Plus® HD" un saistîtie logotipi ir "Rovi Corporation" vai tâ meitasuznēmumu preču zīmes un ir izmantojamas ar licenci.

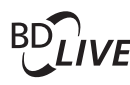

## **BONUSVIEW™**

"BD LIVE™" un "BONUSVIEW™" ir "Blu-ray Disc Association" preču zīmes.

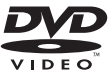

"DVD Video" ir "DVD Format/Logo Licensing Corporation" preču zīme.

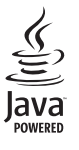

"Java" un visas pârçjâs "Java" preèu zîmes un logotipi ir "Sun Microsystems, Inc." preču zīmes vai reģistrētas preču zīmes ASV un/vai citās valstīs.

Specifikācijas var tikt mainītas bez pazinojuma. © 2012 Koninklijke Philips Electronics N.V. Visas tiesîbas patur autors.

# **Valodu kodi**

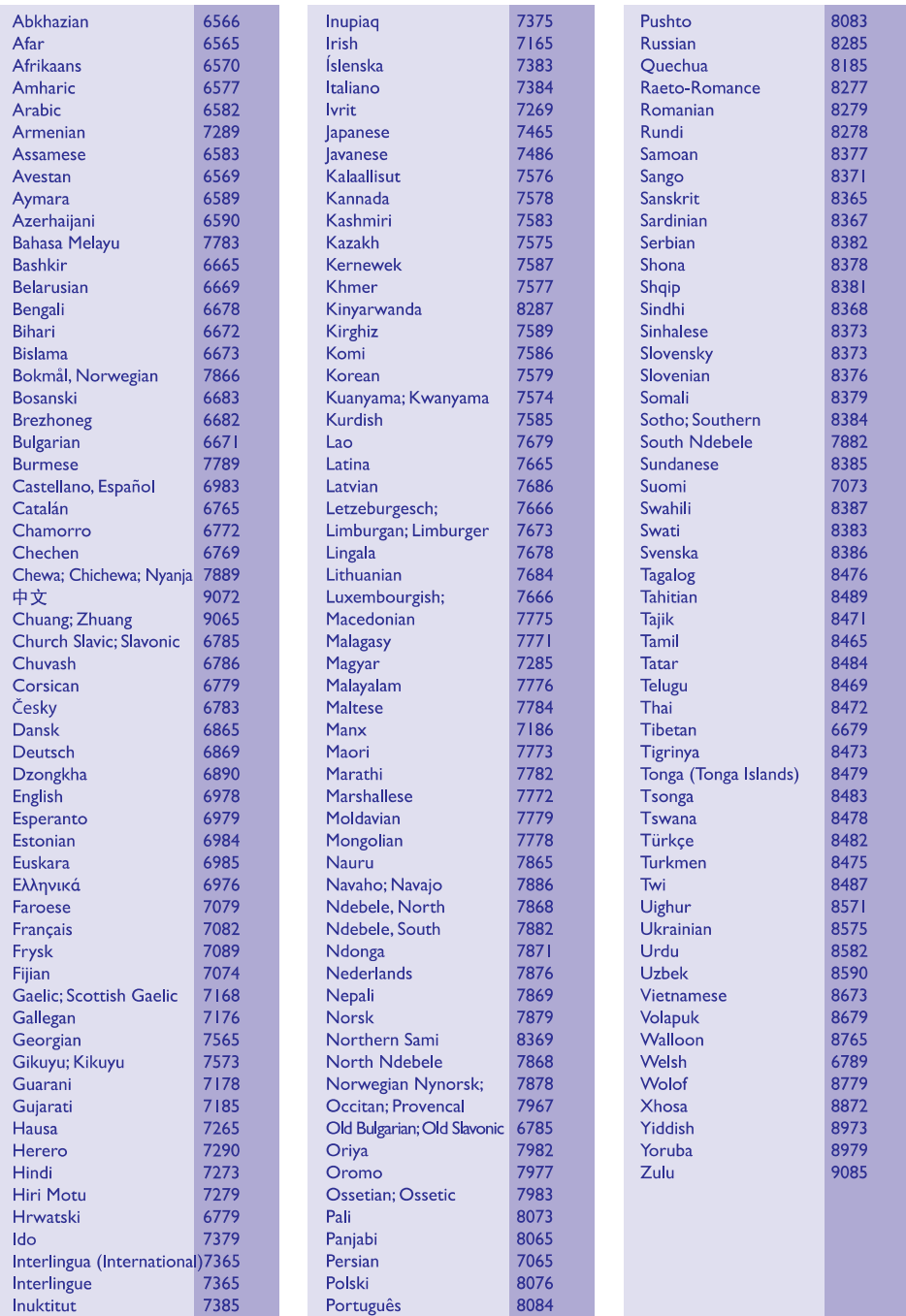

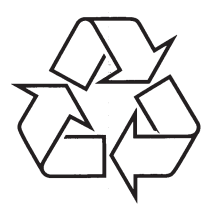

Apmeklējiet Philips Internetā<br>http://www.philips.com